## How Do I See My Claim Status Online?

Once you are logged into your online account you will be able to see recent claims listed on your Home page under Recent Transactions.

You can also see claim history by selecting Claims under Accounts menu option. To see additional detail for claim, click on the claim ID #.

\*Tuition Claims: If your claim is On Hold we will need additional documentation to complete processing. You can upload claim documentation by selecting Upload option within claim detail. If Upload option not available please Contact Us to update claim status.

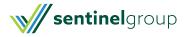